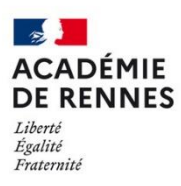

Direction des systèmes d'information<br>et de l'innovation

Les filtres vous permettent de créer des règles de rangement automatiques de vos messages dans Thunderbird.

## **1- Création d'un filtre de rangement de courriers**

Si vous voulez créer une règle pour ranger certains courriers dans un dossier bien définit, ce dossier doit être créé préalablement.

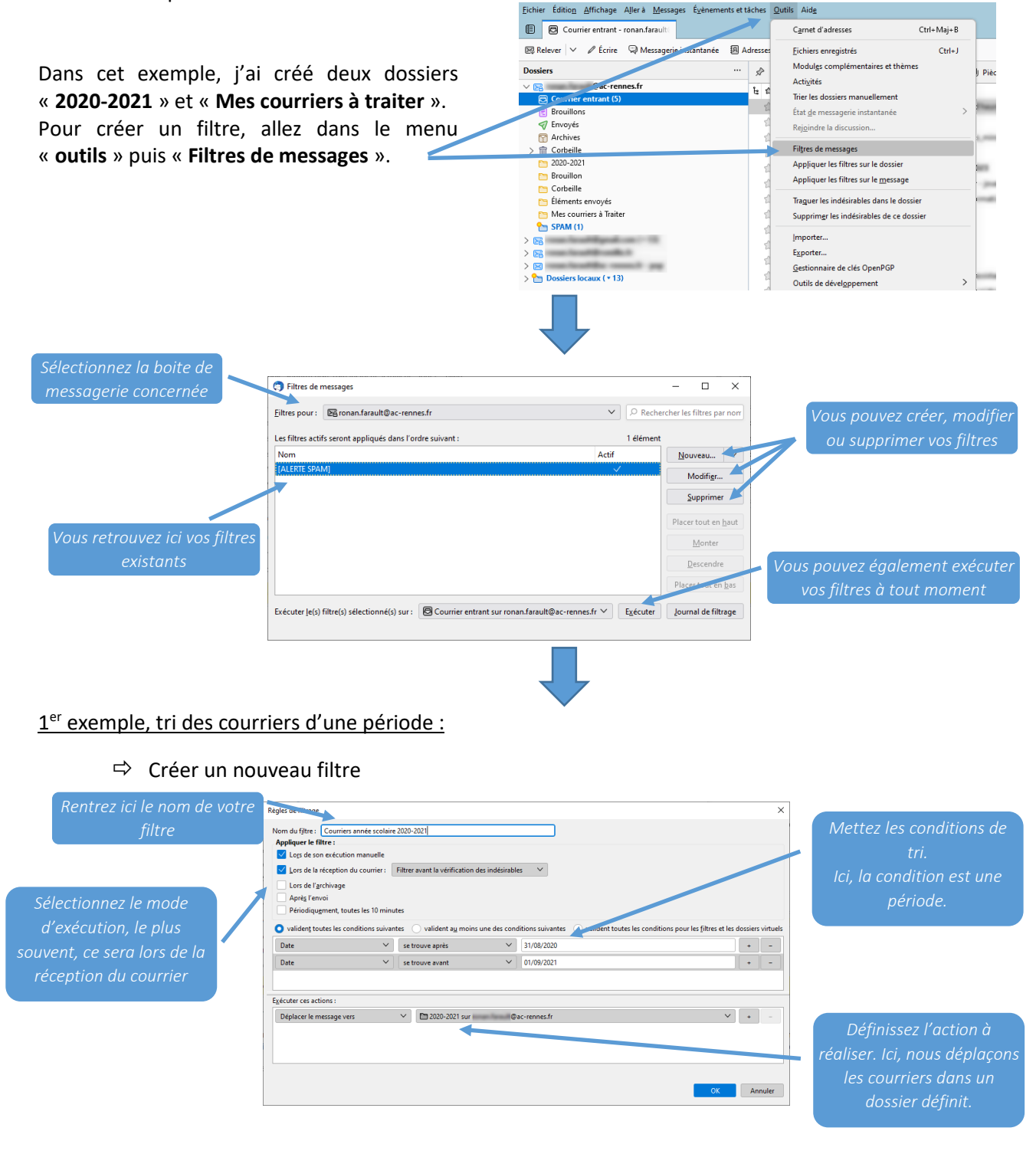

## 2<sup>eme</sup> exemple, tri des courriers d'un expéditeur particulier :

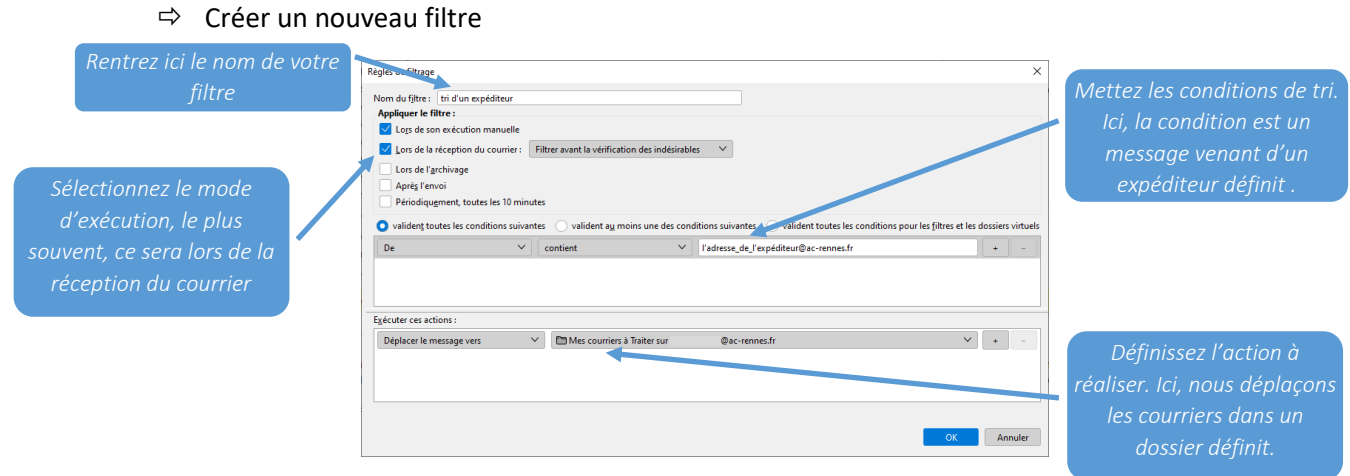

## **2- Création d'un filtre de suppression automatique**

Vous avez la possibilité de créer un filtre pour supprimer automatiquement des messages définis.

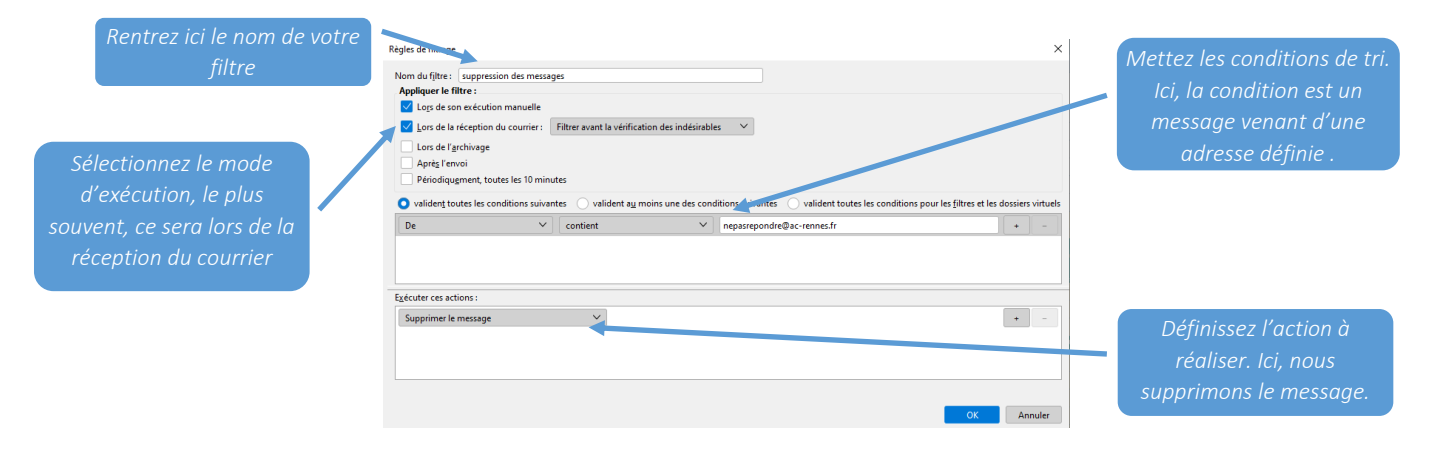

Vous pouvez créer toutes sortes de filtres en mettant d'autres critères comme le sujet du message, une priorité, une taille, un expéditeur, … afin d'effectuer des actions comme un déplacement, un étiquetage, un transfert, une réponse automatique…